## **วิธีแก้และลบ Virus ซ่อน Folder ซ่อน File อย่างง่าย**

**วันนี้ผมจะมาพูดถึงวิธีก าจัด virus ซ่อน folder (โฟลเดอร์) ที่มีความสามารถในการซ่อนโฟลเดอร์ และท าให้** ึ่งานของเราที่เก็บใว้หายไป มักพบเจอในแฟรชไดร์ สาเหตุเกิดจากการที่เราไปเสียบที่สำนักงาน หรือที่ต่างๆ ที่มีคอม ี สาธารณะให้ใช้(คอมที่มีการใช้งานโดยคนหลายๆคน) เรามาดูกันครับว่าวิธีกำจัดไวรัสซ่อนโฟลเดอร์เพื่อกู้งานหรือไฟล์ **ของเราว่าจะท ากันยังไง**

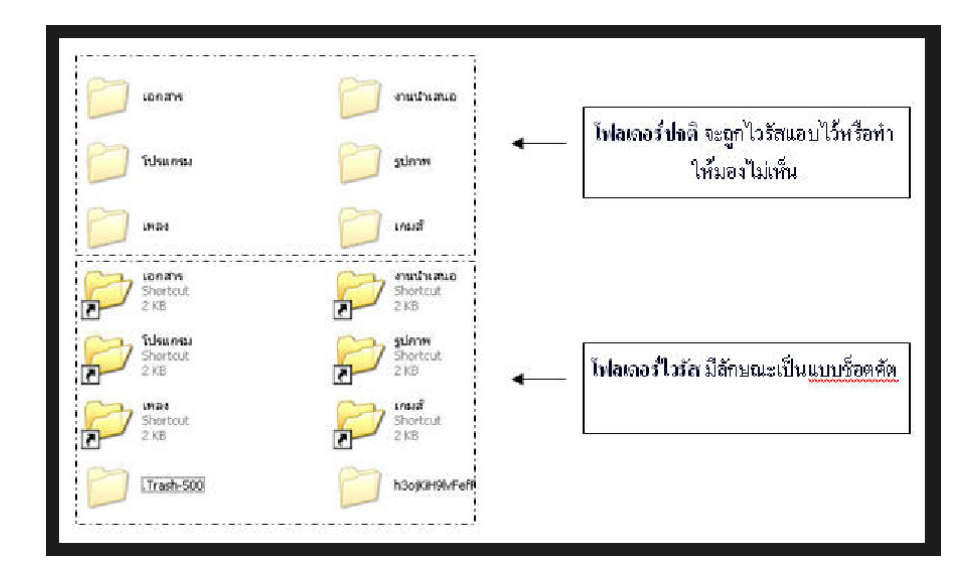

**อันดับแรกมาดูว่าไวรัสซ่อนโฟรเดอร์มันมีลักษณะแบบใด**

## **อธิบายเพิ่มเติม**

**โฟลเดอร์สีจางๆจะเป็นโฟลเดอร์จริงที่ถูกซ่อนเอาใว้ แต่โปรเดอร์ที่สีเข้ม และเป็นแบบShortcut และมีรูปลูกศรตรง มุมซ้าย**

## **วิธีการก าจัดไวรัสซ่อนไฟล์**

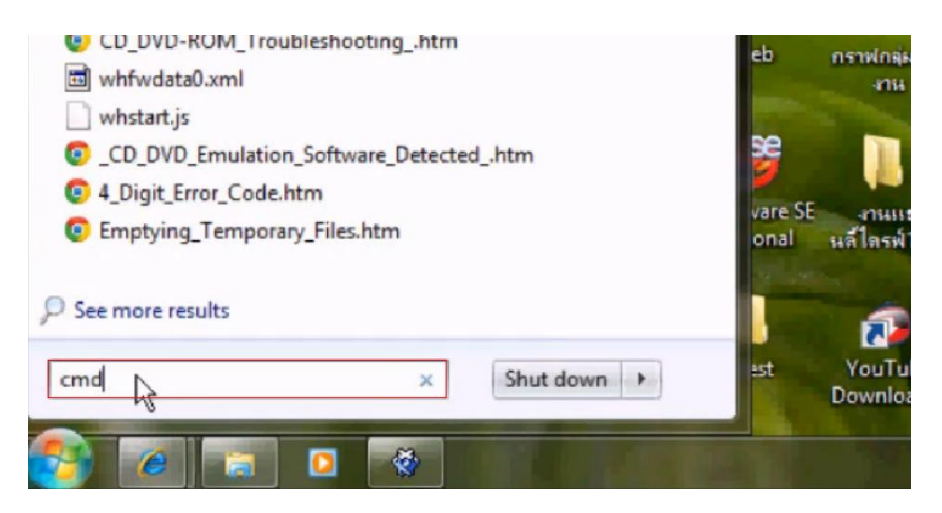

**1.กด start พิมพ์ในช่องค้นหาว่า cmd หรือคลิกที่ run**

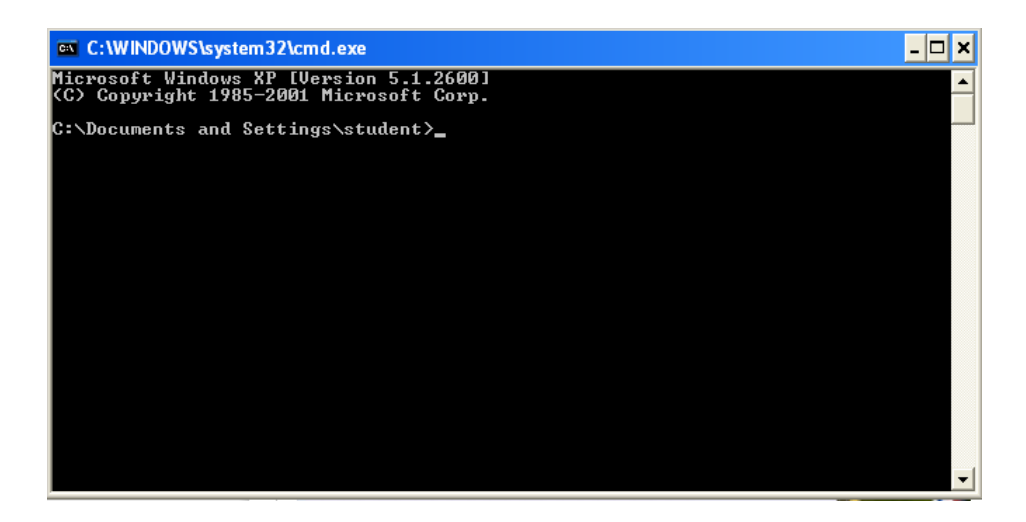

**2. จะมีหน้าต่าง CMD เปิดขึ้นมา ตามรูป จากนั้นให้เราดูไดร์ฟ ที่ต้องการจะแก้ เช่น แฟลชไดร์ฟเราเสียบอยู่ที่ ไดร์ฟ D ให้พิมพ์ d: แล้วกด Enter (แฟลชไดร์ที่เสียบคอมพิวเตอร์แต่ละเครื่องจะขึ้นชื่อไดร์ฟไม่เหมือนกัน)**

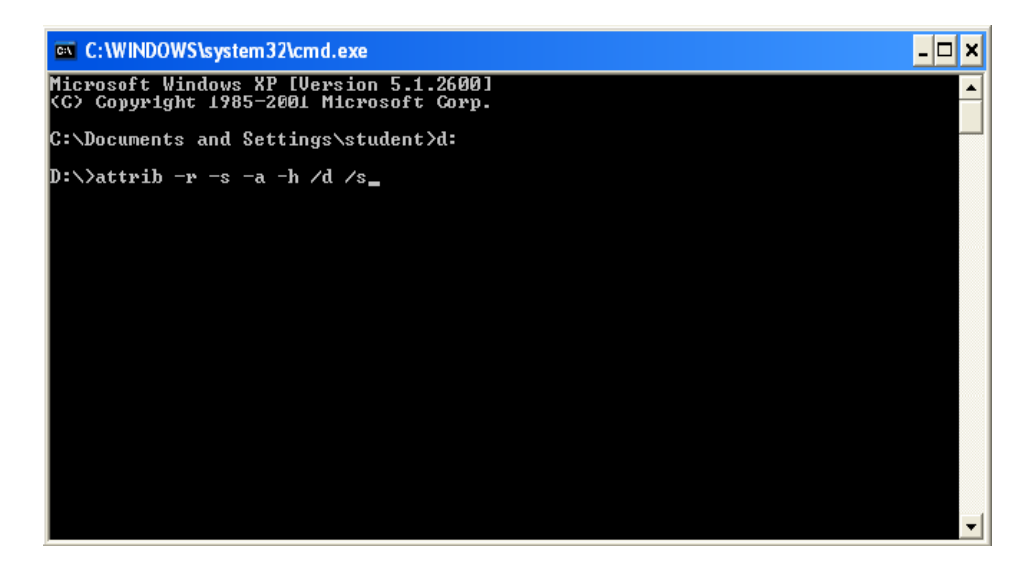

**3. จากนั้นให้พิมพ์ค าสั่ง attrib –r –s –a –h /d /s แล้วกด Enter**

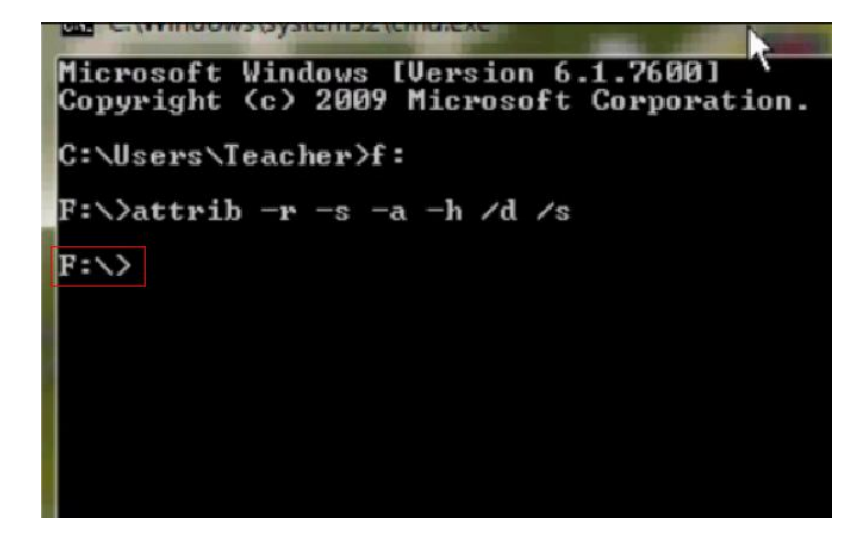

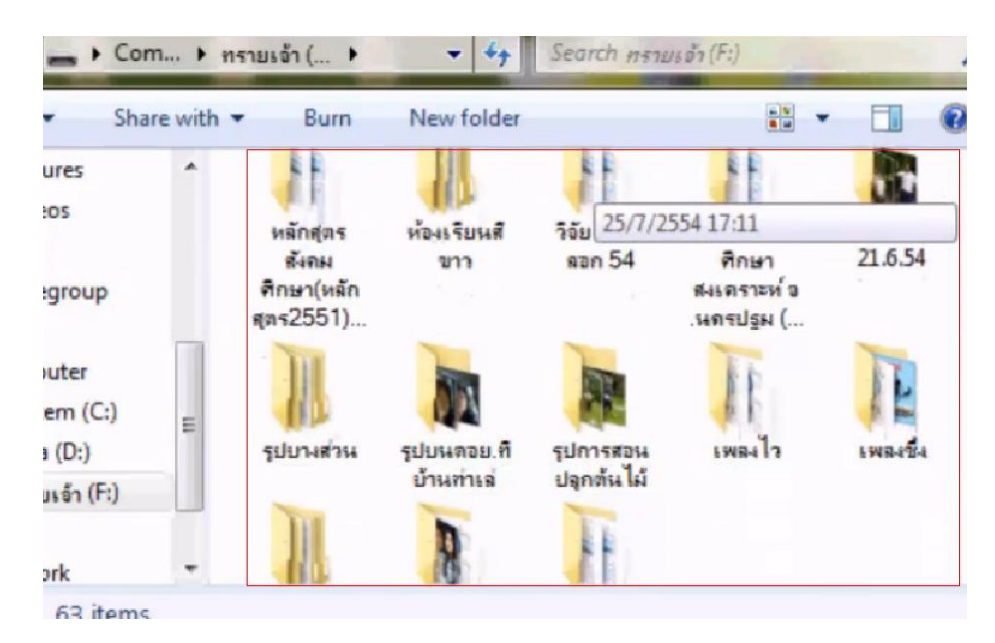

**4. รอสักครู่จนกว่าจะขึ้น ดังภาพ ให้กดปิดหน้าต่างนี้ และเข้าไปเช็คใน ไดร์ฟ แฟลชไดร์ฟ ของเรา ตามรูป**

**5. ไฟล์ที่เคยถูกซ่อนอยู่ จะโชว์ขึ้นมา** 

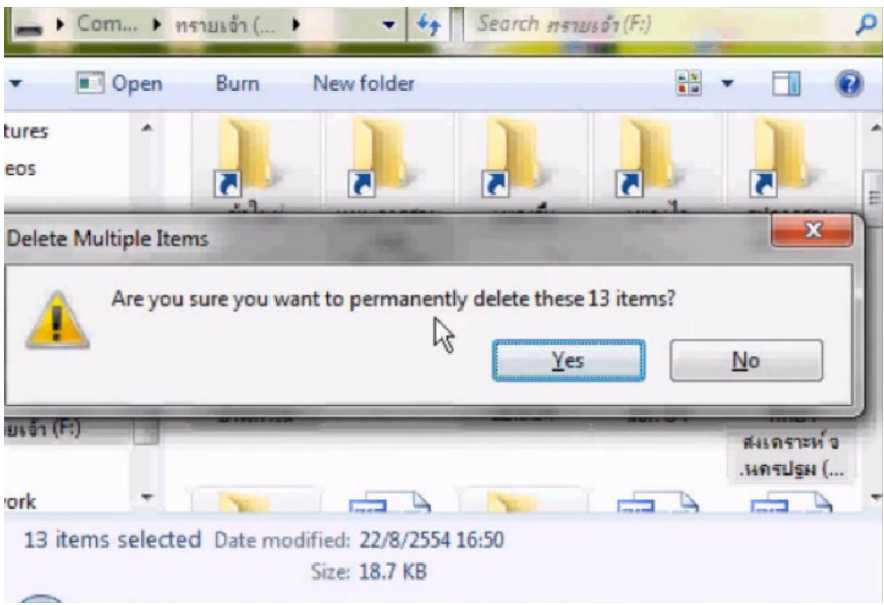

**6.ท าการลบ โฟล์เดอร์ ที่เป็น Short cut (โฟล์เดอร์ที่มีลูกศรที่มุมซ้าย) เป็นอันเสร็จสิ้น**